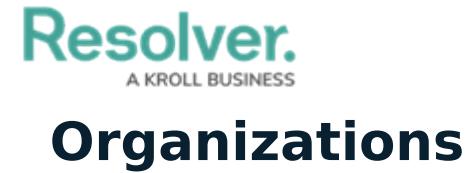

Last Modified on 10/01/2019 3:06 pm EDT

This panel displays a list of available [organizations](https://resolver.knowledgeowl.com/help/organizations-overview) (organizations that can be dispatched to the scene of an activity). Organization records are created and configured in Perspective. This panel also allows you to change the status on organization tasks by clicking the  $\Box$  icon to reveal all tasks, selecting the task, then clicking the appropriate icon. You can also show or hide the columns by right-clicking a column, then selecting or de-selecting the checkboxes that represent the columns.

The **Organizations** panel can be accessed by clicking **TT Organizations** in the ribbon.

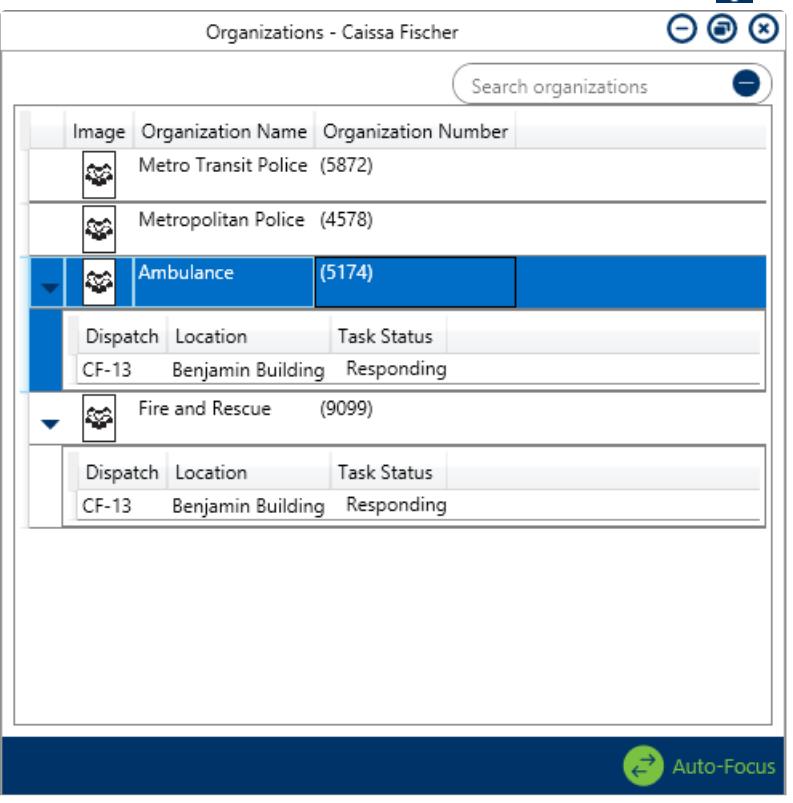

The Organizations panel displaying all available organizations and any tasks for those organizations.